# **ПРЕОБРАЗОВАТЕЛЬ ИНТЕРФЕЙСОВ USB/RS-485**

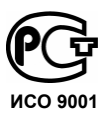

**«USB-RS485»** 

**Этикетка** АЦДР.426469.032 ЭТ **ИСО 9001 МЕ 61** 

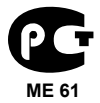

# **1 ОСНОВНЫЕ ТЕХНИЧЕСКИЕ ДАННЫЕ**

#### **1.1 Общие сведения**

Преобразователь интерфейсов USB/RS-485 «USB-RS485» АЦДР.426469.032 (в дальнейшем – ПИ) предназначен для преобразования сигналов интерфейса USB в сигналы двухпроводного магистрального интерфейса RS-485 с гальванической изоляцией. Электропитание ПИ осуществляется от USB-порта персонального компьютера (ПК). Работает в среде ОС Windows 2000, 2003, XP, Vista, образуя виртуальный COMпорт. Преобразователь рассчитан на непрерывную круглосуточную работу.

### **1.2 Основные технические данные**

Напряжение питания – USB-порт ПК; Потребляемый ток – не более 200 мА; Скорость передачи данных, Бод – 110, 300, 1200, 2400, 4800, 9600, 19200, 38400, 57600, 115200, 230400; Диапазон температур – от минус 30 до +50°С; Относительная влажность воздуха – до 93 % при +40°С; Габаритные размеры – не более 17х53х8 мм; Масса – не более 9,5 г.

#### **1.3 Комплектность**

В комплект поставки ПИ входит:

- «USB-RS485»;
- этикетка 1 шт.;
- компакт-диск ПО «Болид» 1шт.;
- упаковка 1 шт.

### **1.4 Принцип работы ПИ**

ПИ обеспечивает преобразование сигналов интерфейса USB в сигналы интерфейса RS-485 и наоборот. После подключения ПИ к ПК и установки ПО он «видится» как дополнительный COM-порт и обеспечивает передачу данных в полудуплексном режиме. Настройка параметров передачи данных по RS-485 (скорость передачи, четность, количество стоповых бит) настраивается так же, как для любого другого COM-порта ПК.

## **2 УКАЗАНИЯ ПО ЭКСПЛУАТАЦИИ**

### **2.1 Схема внешних соединений**

На рисунке 1 показана схема подключения «USB-RS485».

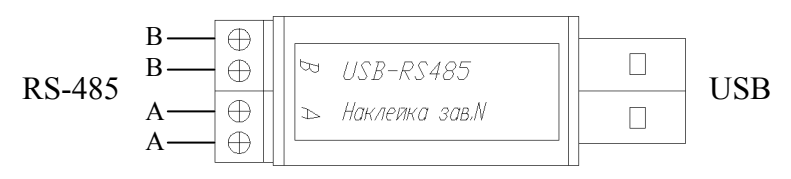

**Рисунок 1** Схема подключения «USB-RS485»

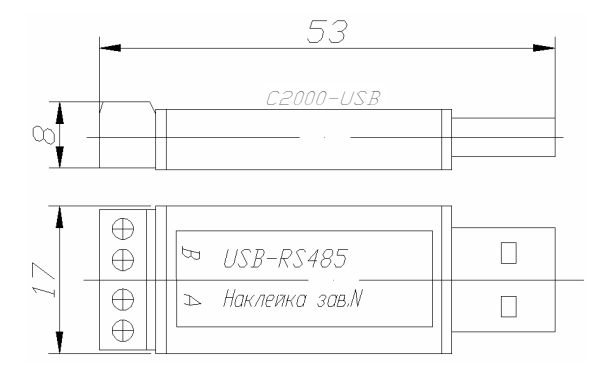

**Рисунок 2** Габаритные размеры «USB-RS485»

### **2.2 Эксплуатация ПИ**

2.2.1 В линии интерфейса установлен оконечный резистор120 Ом, поэтому ПИ должен быть первым или последним (крайним) прибором в магистрали RS-485.

2.2.2 Для работы ПИ на вашем ПК необходимо с прилагаемого компакт-диска ПО «Болид» в разделе «Установка программ» выбрать пункт «Драйвер USB-RS485». Выполните предложенные пункты инсталляции.

2.2.3 После осуществления всех необходимых соединений ПИ можно подключать к персональному компьютеру. При первом подключении устройства на экране появится окно «Поиск нового оборудования»:

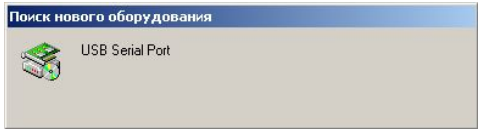

• Подождите несколько секунд, пока идет поиск нового оборудования. После чего на экране появится окно «Мастера обнаружения нового оборудования»:

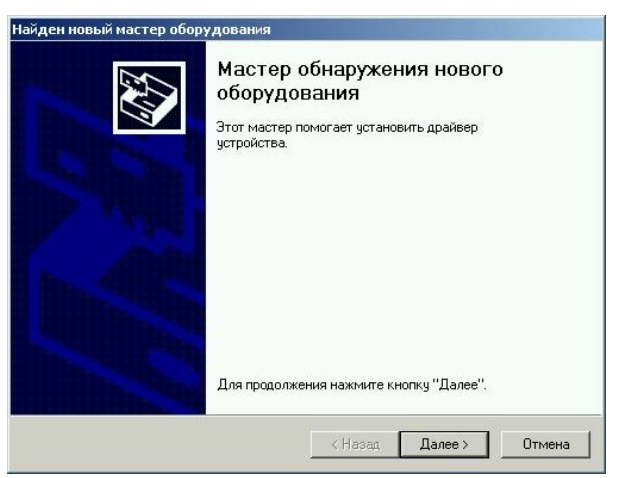

Для Windows 2000 нажмите «Далее»

2 *«USB-RS485» АЦДР.426469.032 ЭТ Изм.0 АЦДР.5163-09 от 06.05.2009* 

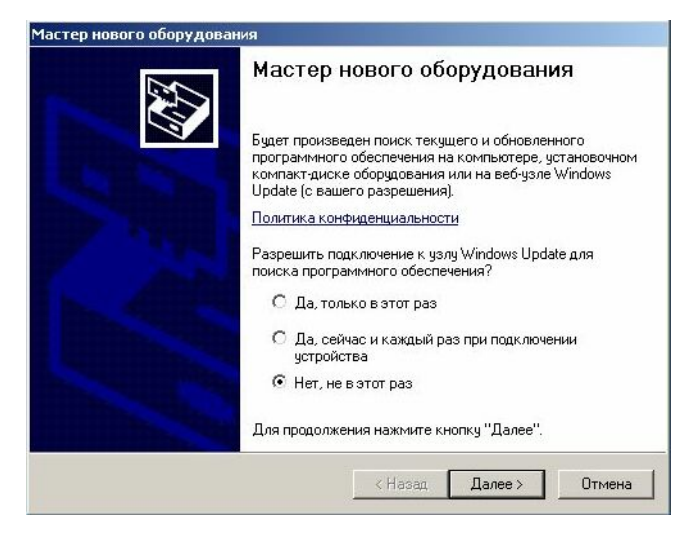

Для Windows XP выберите «Нет, не в этот раз»

• Нажмите «Далее». На экране появится окно «Установка драйверов оборудования»:

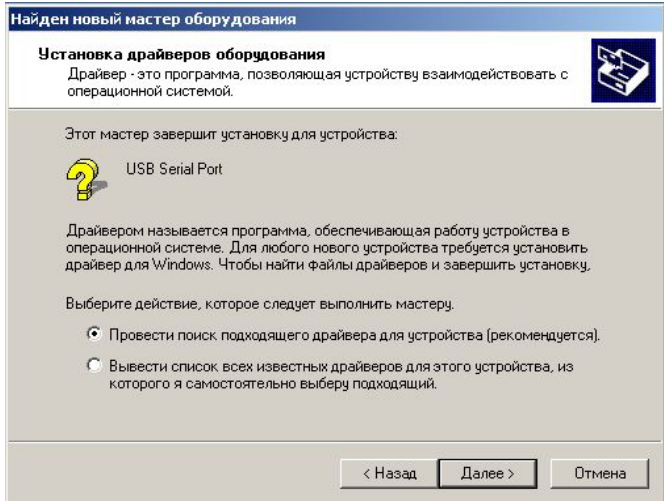

Для Windows 2000 оставьте рекомендованный автоматический поиск

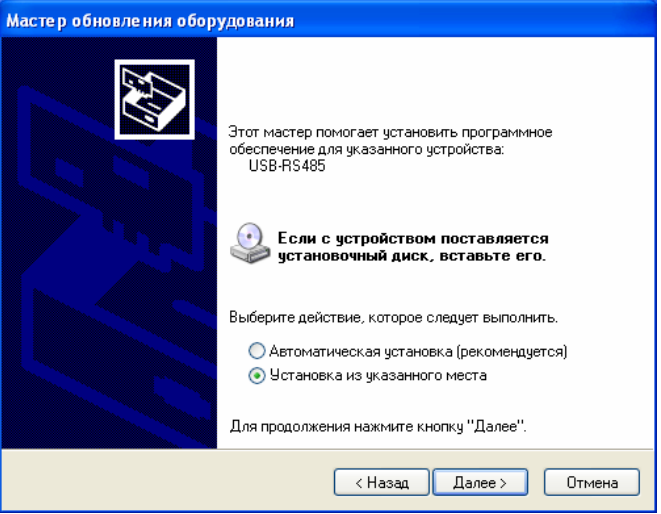

Для Windows XP выберите «Установка из указанного места»

- Нажмите «Далее». Появится окно выбора источника драйвера.
- Для Windows 2000 выберите установку из указанного места. Нажмите «Далее»:

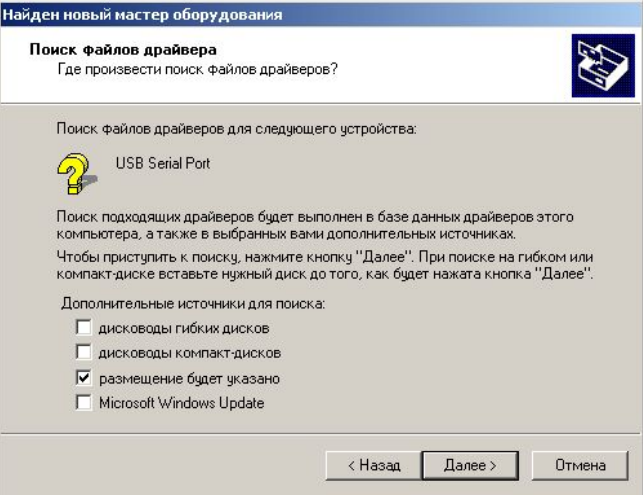

Для Windows 2000

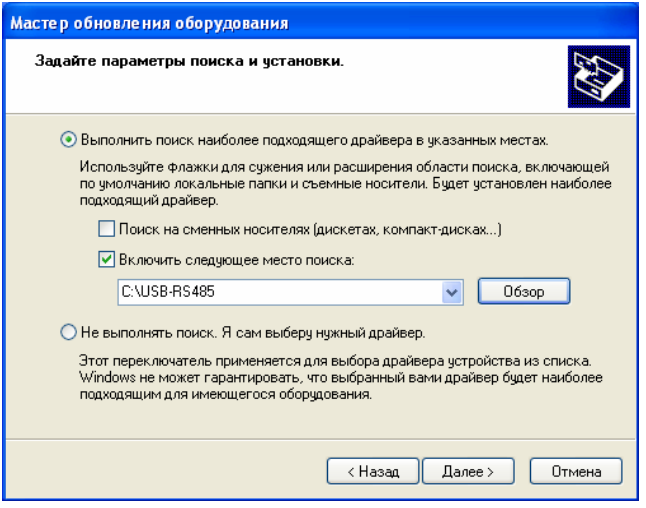

Для Windows XP

• В поле укажите путь к файлам драйвера. Нажмите «OK» или «Далее»:

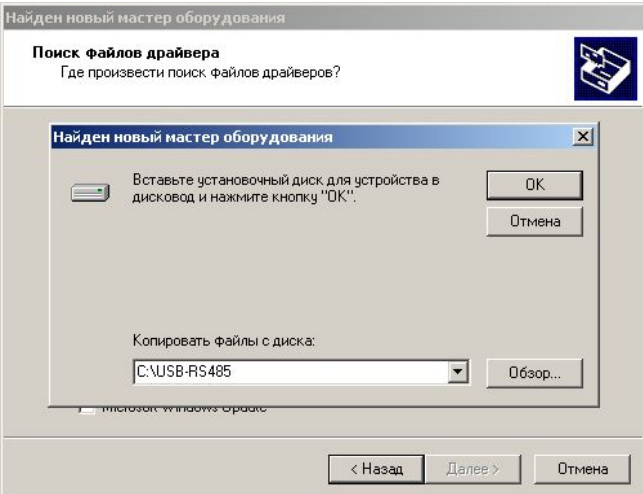

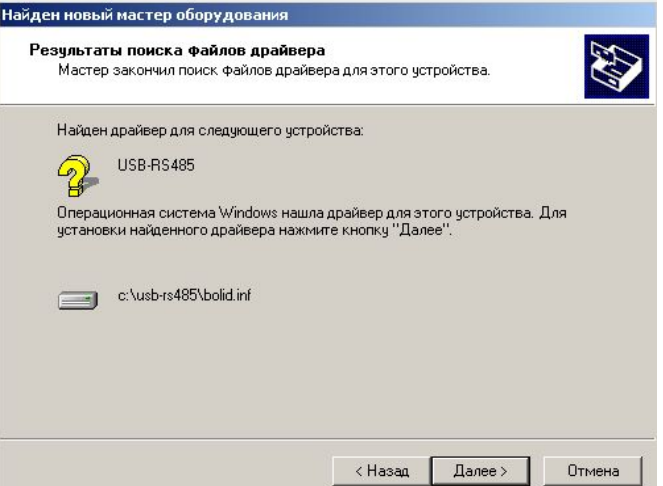

Для Windows 2000 нажмите «Далее»

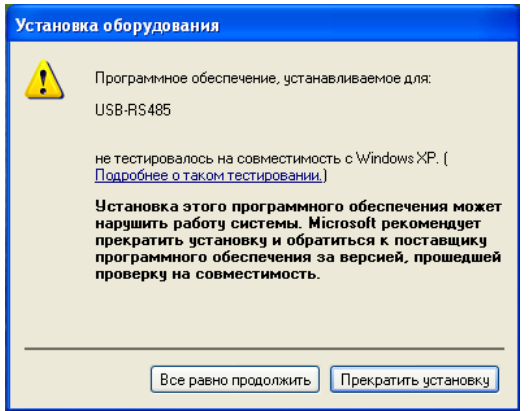

Для Windows XP нажмите «Все равно продолжить»

• На экране появится окно, указывающее на завершение процесса установки:

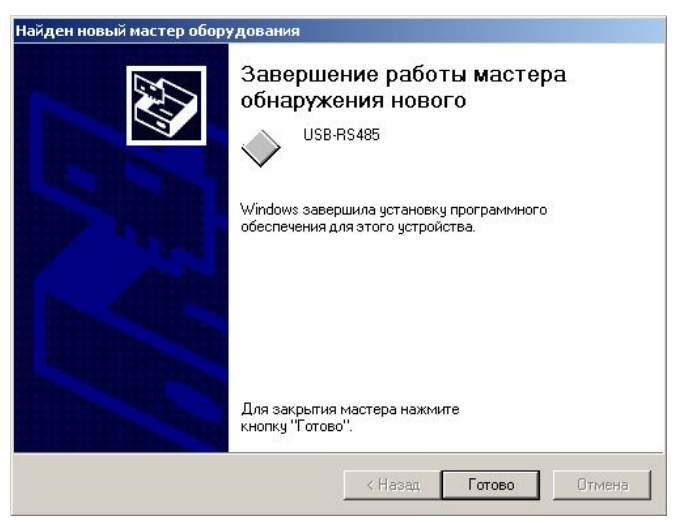

• Нажмите «Готово». На этом установка драйвера ПИ завершена. Если мастер нового оборудования запустится снова, повторите установку по п. 2.3.3. После установки драйвера ПИ в «Диспетчере устройств» в группе «Порты COM и LPT» появится поле «USB-RS485 (COM x)» (х – номер виртуального COMпорта). В дополнительных свойствах «USB-RS485 (COM x)» можно изменить номер СОМ-порта. Параметры виртуального СОМ-порта оставьте по умолчанию (настройка параметров осуществляется программой, использующей этот СОМ-порт).

2.2.4 Работа индикатора. Свечение индикатора означает приём/передачу сигнала по линии интерфейса RS-485.

### **3 ГАРАНТИИ ИЗГОТОВИТЕЛЯ**

3.1 Средний срок службы ПИ – не менее 8 лет.

3.2 Гарантийный срок эксплуатации – 18 месяцев со дня ввода ПИ в эксплуатацию, но не более 24 месяцев со дня выпуска изготовителем.

3.3 При направлении изделия в ремонт к нему обязательно должен быть приложен акт с описанием возможной неисправности.

Рекламации направлять по адресу:

141070, Московская область, г. Королев, ул. Пионерская, д. 4, ЗАО НВП «Болид». **Тел./факс: (495) 777-40-20** (многоканальный), **516-93-72**.

**E-mail: info@bolid.ru http://www.bolid.ru**.

### **4 СВЕДЕНИЯ О СЕРТИФИКАЦИИ**

4.1 Преобразователи интерфейсов USB/RS-485 «USB-RS485» АЦДР.426469.032 соответствуют требованиям государственных стандартов и имеют:

– сертификат соответствия № РОСС RU.ME61.B05394;

– сертификат соответствия производства «USB-RS485» ГОСТ Р ИСО 9001-2001 № POCC RU.ИК32.К00028.

### **5 СВИДЕТЕЛЬСТВО О ПРИЕМКЕ И УПАКОВЫВАНИИ**

5.1 Преобразователь интерфейсов USB/RS-485 «USB-RS485» заводской номер изготовлен и принят в соответствии с обязательными требованиями государственных стандартов и действующей технической документации, признан годным для эксплуатации и упакован ЗАО НВП «Болид» согласно требованиям, предусмотренным в действующей технической документации.

Ответственный за приемку и упаковывание

ОТК  $M_\cdot\Pi_\cdot$ 

Ф.И.О. число, месяц, год

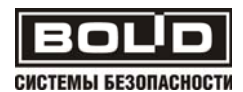

8 *«USB-RS485» АЦДР.426469.032 ЭТ Изм.0 АЦДР.5163-09 от 06.05.2009*